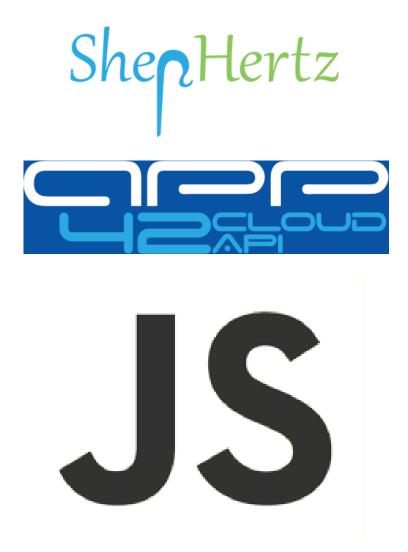

## **SDK Tutorial**

Welcome to App42 Cloud API, one stop shop for complete Backend as a Service (BaaS) solution for App developers!

Here are the steps to help you get started with your JavaScript SDK to be integrated with your App.

- Go To http://api.shephertz.com. 1.
- Click on Get Started button. 2.

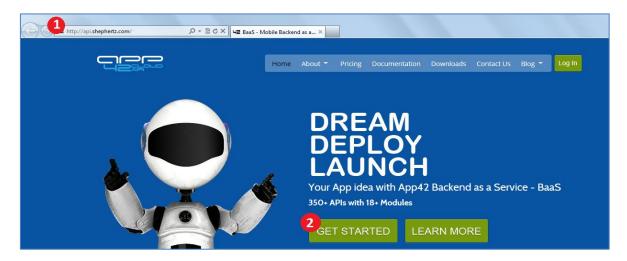

Login with Github account. 3.

OR

- Create your App42 account by providing us your contact 4. information. It just takes few seconds.
- Enter your details and click Register button. 5.

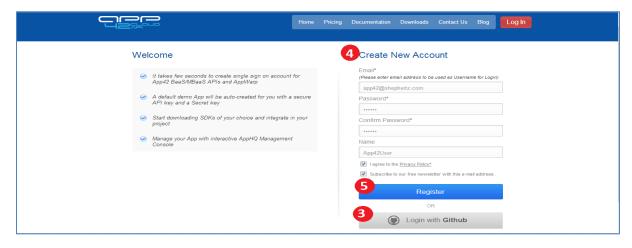

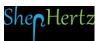

- On successful registration, a demo App will be created and apiKey and secretKey for the same will be generated. Intention of demo App is to make user experience seamless to use the APIs.
- Click the Download here link.

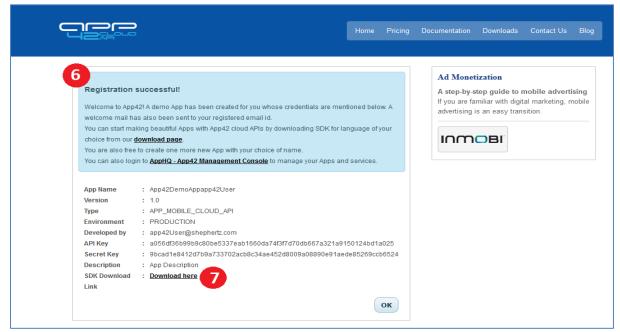

From Downloads, select the JavScript icon to download the SDK.

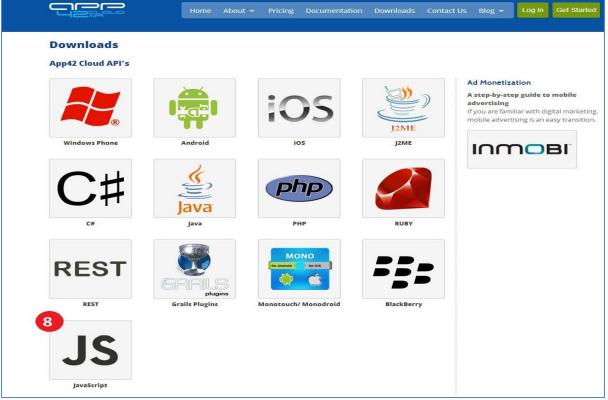

## Click on Download button.

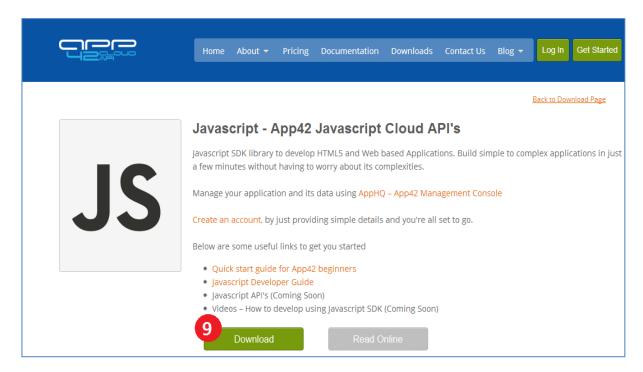

## Select the version of JavaScript SDK to download.

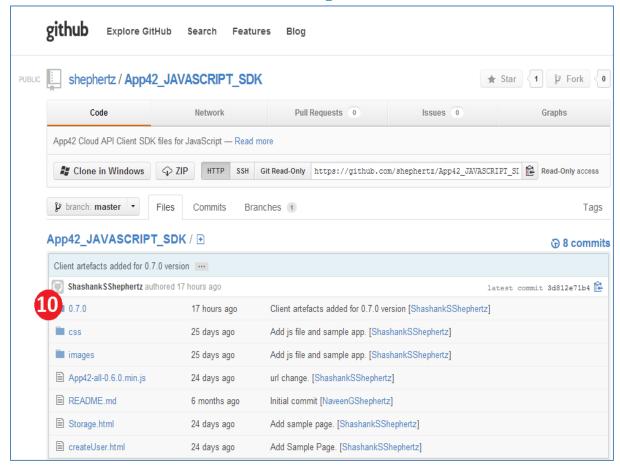

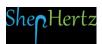

Save the SDK zip file and unzip on your local system. Unzip file will contain sample folder which can be referred for detailed usage of SDK.

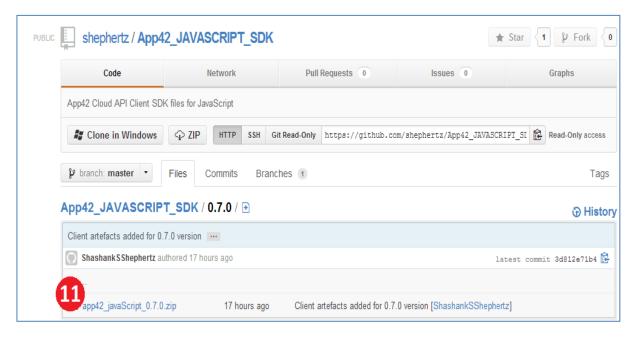

- To integrate JavaScript SDK with your project: 12.
- i. Include App42-all-x.x.x.min.js in your project.
- ii. Include the following script statement in your project:

```
<script type="text/javascript" src="App42-all-0.6.0.min.js"></script>
```

iii. Find the sample code and initialize apiKey and secretKey as mentioned below:

```
App42.initialize("API KEY", "SECRET KEY");
var user = new App42User();
var userName = "Nick";
var pwd = "*******
var email = "nick@gmail.com";
var result;
    user.createUser(userName, pwd, email,{
             success: function(object) {
                    test( "createUser", function() {
                    var userObj = JSON.parse(object);
                    result = userObj.app42.response.success;
                    console.log(result)
                    });
             error: function(error) {
             }
```

iv. Save and run.

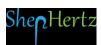

Log in to App42 Management Console- AppHQ to manage your Apps.

Refer to our **Documentation** for other language specific Quick Guides.

For any queries, write to us at: <a href="mailto:support@shephertz.com">support@shephertz.com</a>.

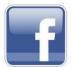

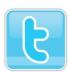

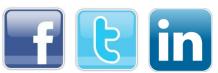